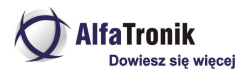

# **Fotopułapka TV-53M z modułem GSM**

- 1. Czujnik światła
- 2. Oświetlacz podczerwieni (IR)
- 3. Dioda LED sygnalizująca czas pracy  $\frac{2}{3}$
- 4. Obiektyw
- 5. Główny czujnik ruchu (PIR)
- 6. Boczne czujniki ruchu (PIR)
- 7. Zatrzask

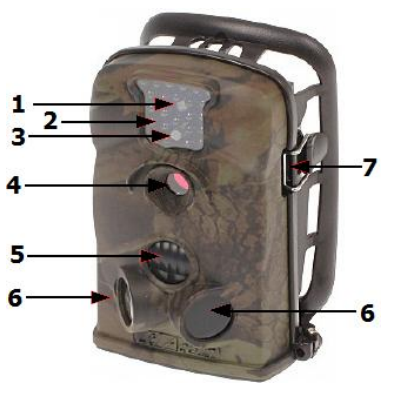

- 1. Gniazdo miniUSB
- 2. Gniazdo zasilania zewnętrznego
- 3. Wyjście wideo
- 4. Gniazdo karty SD
- 5. Przełącznik funkcji OFF / ON / TEST
- 6. Pokrywa pojemnika na baterie (4 szt.) (aby otworzyć, wciśnij)
- 1. Zatrzask obudowy
- 2. Dodatkowy pojemnik na baterie z modułem MMS
- 3. Złącze zasilania
- 4. Monitor LCD
- 5. Klawiatura:

**MENU** – wejście do menu

- "w góre" / Odtwarzanie: następny plik / Tryb 2 Video
- $-$  "w prawo" / SHOT  $$ fotografowanie
- $\sqrt{\phantom{a}}$  "w dół" / Odtwarzanie: poprzedni plik / Tryb fotografowania
- $\blacktriangleleft$  ..w lewo"
- **OK** potwierdzenie wyboru

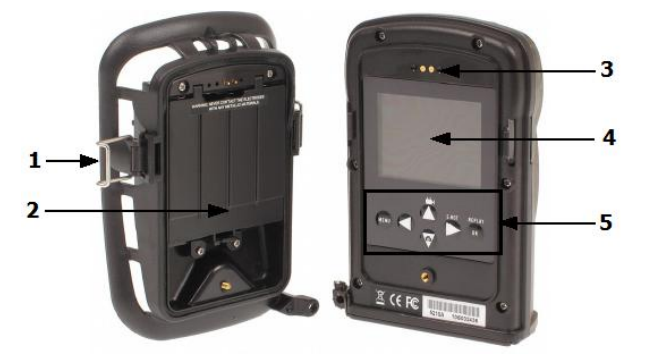

 $\overline{\phantom{a}}$ 

з

5

Niniejsza instrukcja obs*ł*ugi zosta*ł*<sup>a</sup> wydana przez AlfaTronik*®*. Wszelkie prawa zastrze*ż*one. Firma AlfaTronik nie ponosi odpowiedzialno*ś*ci za wykorzystanie urz*ą*dzenia niezgodnie <sup>z</sup> obowi*ą*zuj*ą*cym prawem.

6

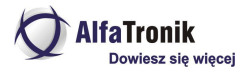

# **Opis ogólny**

GSMKAM-521 to profesjonalna fotopułapka, rejestrująca zdjęcia i filmy w jakości HD. Dzięki maskującym kolorom urządzenie można dobrze ukryć w terenie. Po połączeniu z modułem MMS działa jako zdalny aparat komórkowy. Urządzenie pozwala na długi czas pracy, wyposażone jest w czuły sensor podczerwieni, wykrywa zmiany temperatury otoczenia, uruchamia się i wykonuje zdjęcia, a następnie wysyła je na wybrany numer telefonu lub konto e-mail. **Uwaga!** Przed użyciem włóż baterie i kartę SD.

# **Baterie**

By urządzenie mogło pracować, muszą być umieszczone w nim baterie AA. Aby je wstawić, wyłącz urządzenie (OFF) i otwórz obudowę (zdjęcie obok), ciągnąc za uszko zamknięcia.

Naciśnij pokrywę pojemnika na baterie (oznaczona za pomocą  $\triangle$ ) i po jej otworzeniu umieść cztery baterie w pojemniku. Zwróć uwagę na odpowiednią polaryzację baterii (umieść je zgodnie z oznaczeniem umieszczonym na pokrywie pojemnika na baterie). Zamknij pokrywę.

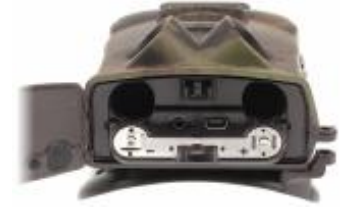

By przedłużyć pracę urządzenia, możesz również włożyć 4 baterie do dodatkowego pojemnika. Instrukcja jego instalacji znajduje się poniżej.

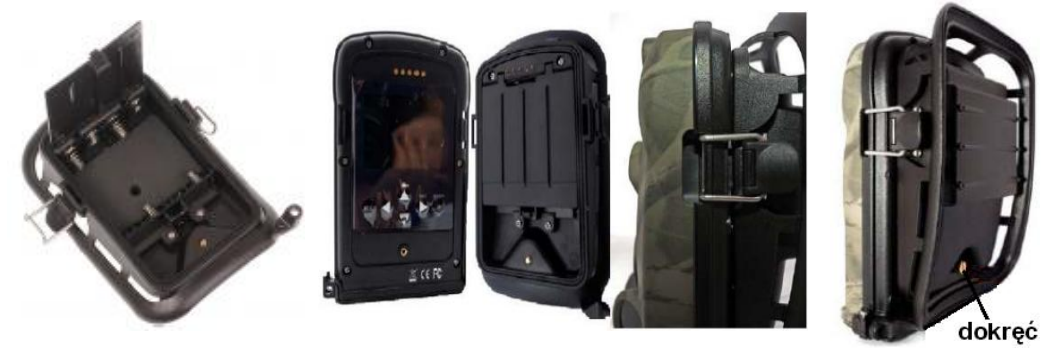

**Uwaga!** Podczas wymiany baterii należy wyłączyć urządzenie (pozycja OFF).

Aby urządzenie mogło pracować przez dłuższy czas, najlepiej użyć baterii jednakowego typu/producenta.

Do urządzenia można podłączyć również zewnętrzny zasilacz DC 6V. Jeśli włożone są baterie i jednocześnie urządzenie podłączone jest do prądu, fotopułapka będzie korzystać z tego drugiego źródła energii.

W przypadku gdy napięcie baterii spadnie, zacznie migać na niebiesko dioda LED umieszczona z przodu urządzenia.

# **Karta SD**

Fotopułapka nie działa również bez karty SD. Włóż kartę do gniazda (jak na zdjęciu obok). Urządzenie obsługuje karty SD do 32GB.

**Uwaga!** Podczas wkładania/wyjmowania karty SD należy wyłączyć urządzenie

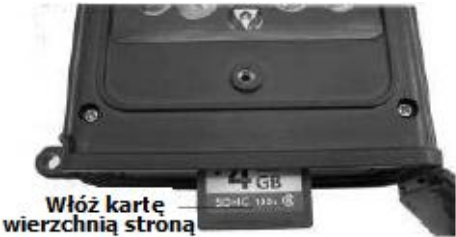

Niniejsza instrukcja obs*ł*ugi zosta*ł*<sup>a</sup> wydana przez AlfaTronik*®*. Wszelkie prawa zastrze*ż*one. Firma AlfaTronik nie ponosi odpowiedzialno*ś*ci za wykorzystanie urz*ą*dzenia niezgodnie <sup>z</sup> obowi*ą*zuj*ą*cym prawem.

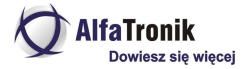

(pozycja OFF).

# **Obsługa urządzenia**

Po prawej stronie gniazda karty SD znajduje się przełącznik **OFF /ON / TEST**. Służy on do wyboru trybów pracy urządzenia.

# **Tryb OFF**

W tym trybie urządzenie jest wyłączone, można bezpiecznie wymieniać baterie, kartę SD oraz korzystać z połączenia z komputerem poprzez kabel USB. W trybie OFF urządzenie także pobiera niewielki prąd z baterii, należy więc wyjmować je, gdy rejestrator nie jest używany przez dłuższy czas.

### **Tryb TEST**

Tryb ten służy do konfiguracji urządzenia i do przeglądania plików. Umożliwia również wykonywanie zdjęć i filmów.

W celu dokonania ustawień, przełącz przełącznik w tryb **TEST** (na wyświetlaczu wyświetli się podgląd obrazu na żywo), a następnie wciśnij przycisk **MENU**.

Wciśnij przycisk  $\triangle$  lub  $\nabla$ , aby poruszać się po menu. Wciśnij przycisk <lub >, aby zmienić ustawienia. Wciśnij **OK** , aby zatwierdzić wybór. Wciśnij **MENU**, aby wyjść z menu.

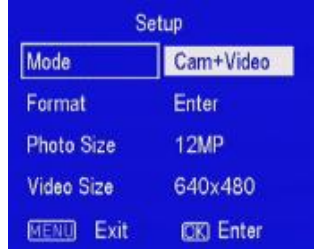

Menu

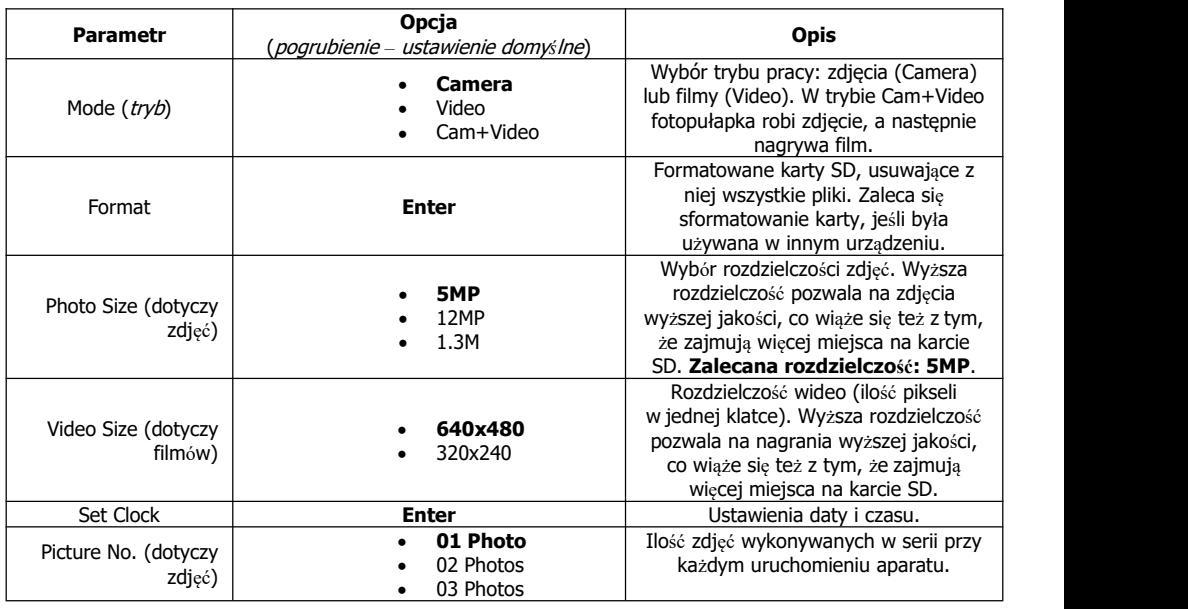

Niniejsza instrukcja obs*ł*ugi zosta*ł*<sup>a</sup> wydana przez AlfaTronik*®*. Wszelkie prawa zastrze*ż*one.

Firma AlfaTronik nie ponosi odpowiedzialno*ś*ci za wykorzystanie urz*ą*dzenia niezgodnie <sup>z</sup> obowi*ą*zuj*ą*cym prawem.

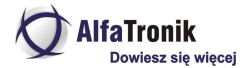

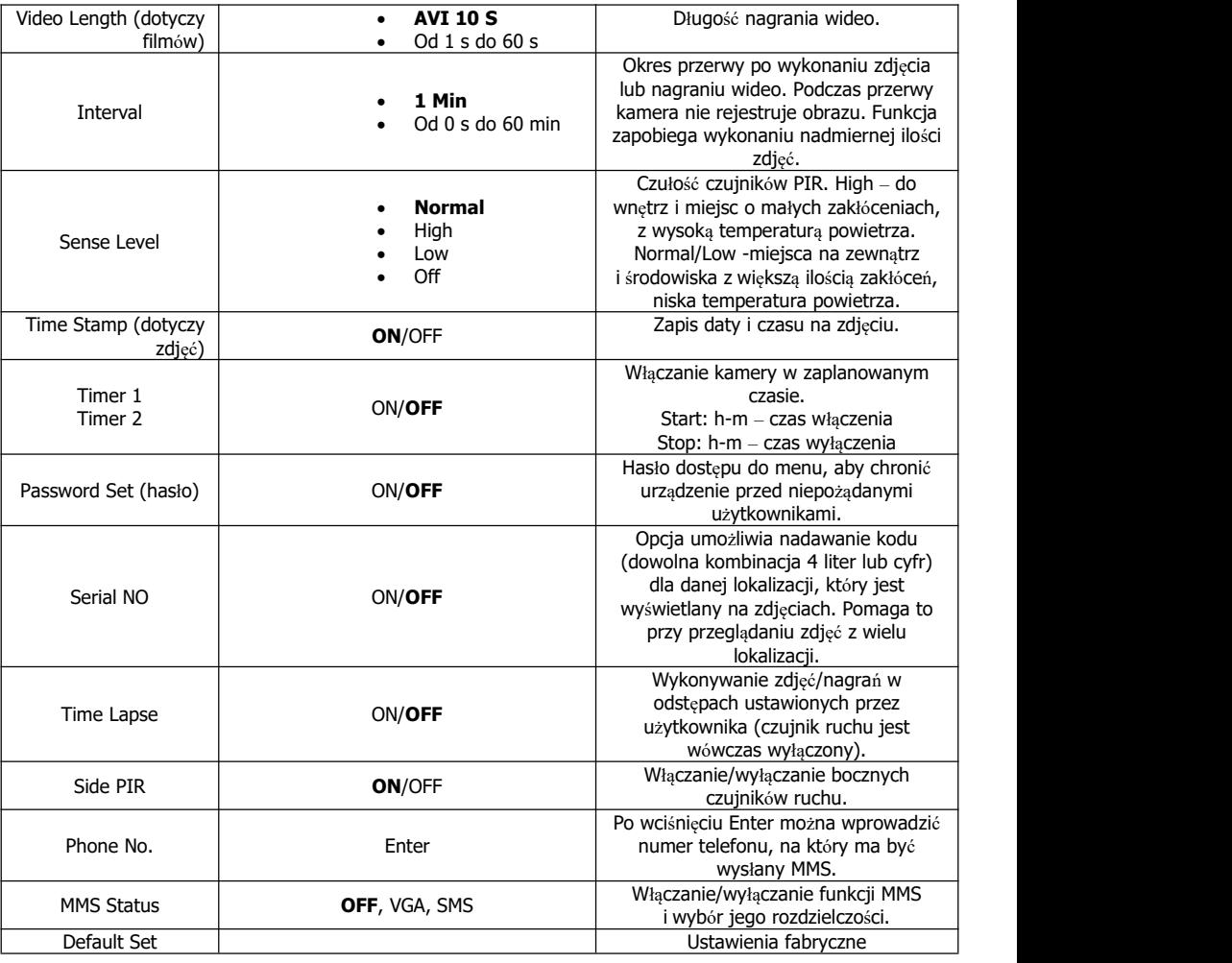

### Zdjęcia i filmy

Aby włączyć tryb wideo w trybie testowym, przełącz przełącznik w tryb TEST i naciśnij **A**. By wejść w tryb fotograficzny, naciśnij .

W celu wykonania wymuszonego zdjęcia/filmu wybierz . Zdjęcie/nagranie zostanie zachowane na karcie SD. Jeśli na ekranie po naciśnięciu przycisku pojawi się komunikat CART PROTECTED, wyłącz urządzenie, wyjmij kartę SD i przełącz na niej przełącznik zabezpieczający kartę przed zapisem.

Aby obejrzeć nagrane filmy lub zdjęcia, naciśnij klawisz **OK**, a następnie wybierz wybrany plik za pomoca klawiszy  $\blacktriangle$  i  $\blacktriangledown$ .

W trybie testowym można również sprawdzić działanie czujnika PIR. Aby przeprowadzić test:

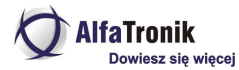

- Zawieś fotopułapkę np. na drzewie w taki sposób, by jej czujniki obejmowały obszar, który chcesz monitorować (Region Of Interest = ROI).
- Przejdź z jednej strony pola widzenia fotopułapki na drugą. Spróbuj różnych katów i odległości od urządzenia.
- Jeśli wskaźnik ruchu miga na niebiesko, sygnalizuje, że twoja osoba została wykryta przez jeden z bocznych czujników ruchu. Jeśli natomiast miga na czerwono – że pobudzony został główny czujnik ruchu.

# **Tryb ON**

W tej pozycji kamera przechodzi do trybu zapisu. Po ustawieniu przełącznika na ON przez 10 sekund będzie pulsować czerwona dioda LED, co będzie oznaczać, że fotopułapka nie jest aktywna. Następnie urządzenie rozpocznie samodzielną pracę i zrobi zdjęcie lub nakręci film (w zależności od ustawień<br>w trybie testowym), gdy jakiś obiekt znajdzie się w zasięgu głównego czujnika ruchu. Gdy obiekt wejdzie w zasięg czujników bocznych, wykryją one ruch i nastąpi aktywowanie urządzenia. Jeśli obiekt w tym momencie wejdzie w zasięg głównego czujnika, zdjęcie/film zostanie wykonane natychmiast, w przypadku gdy obiekt opuści zasięg fotopułapki, urządzenie wyłączy się iprzejdzie w stan czuwania.

Wykonane zdjęcia/wideo są przechowywane na karcie SD w folderze | DCIM|100IMAGE, natomiast zdjęcia konwertowane na potrzeby MMS w folderze \DCIM\MMS\100IMAGE. Przykładowa nazwa pliku ze zdjęciem: IMAG0001.JPG Przykładowa nazwa pliku wideo: IMAG0001.AVI

#### **Dostęp do plików**

Nagrane przez fotopułapkę pliki można odtwarzać na wyświetlaczu urządzenia, na zewnętrznym monitorze bądź w komputerze.

Odtwarzanie na wyświetlaczu urządzenia

- Włącz urządzenie i ustaw przełącznik w pozycję **TEST**
- Aby włączyć tryb odtwarzania plików, naciśnij przycisk **OK/REPLAY**
- Aby przełączać między kolejnymi plikami, użyj przycisków A i
- W celu usunięcia pliku, wciśnij **MENU**

#### Odtwarzanie na zewnętrznym monitorze

- Podłącz fotopułapkę do monitora za pomocą kabla AV (dołączony do zestawu)
- Przesuń przełącznik w pozycję **TEST**
- Aby włączyć tryb odtwarzania plików, naciśnij przycisk **OK**
- Aby przełączać między kolejnymi plikami, użyj przycisków  $\triangle$  i

#### Odtwarzanie w komputerze

By odtwarzać pliki w komputerze, należy przenieść je z fotopułapki do komputera. Możesz to uczynić na dwa sposoby:

- podłącz wyłączoną fotopułapkę do komputera za pomocą kabla USB. Po automatycznym zainstalowaniu sterowników urządzenie będzie widoczne jako dysk zewnętrzny
- wyjmij kartę SD z wyłączonej fotopułapki i umieść ją w czytniku kart SD

#### **Usuwanie plików**

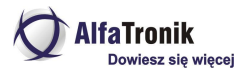

Jeśli chcesz usunąć wybrane pliki, wejdź do trybu testowego i naciśnij **OK**. Podczas przeglądania plików naciśnij przycisk **MENU** i wybierz jedną z opcji: *DEL 1* (usuń wybrany plik) lub *DEL All* (usuń wszystkie pliki).

#### **Montaż kamery**

Po skonfigurowaniu kamery można ją zamontować w określonym miejscu, najlepiej nienasłonecznionym, w którym nie ma elementów mogących fałszywie wyzwalać fotopułapkę (np. gałęzie drzew, wysokie trawy, nagrzane przedmioty). Urządzenie należy zamontować (np. na drzewie) za pomocą dołączonych do zestawu opasek tak, by nie poruszało się pod wpływem wiejącego wiatru. Najlepiej zainstalować fotopułapkę na wysokości ok. 1,5-2 metrów nad ziemią i w odległości 3- 14 metrów od monitorowanego obiektu.

#### **Płyta z oprogramowaniem**

Fotopułapkę i funkcję MMS można programować również za pomocą komputera. By to zrobić, włóż do napędu komputera płytę CD dołączoną do zestawu, wybierz folder MMS Setup, a następnie kliknij w Setup. Otworzą się dwa polecenia:

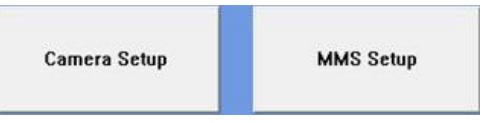

#### **Ustawienia urządzenia**

Po kliknięciu lewym przyciskiem myszy na Camera Setup pojawi się poniższe okno:

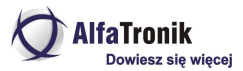

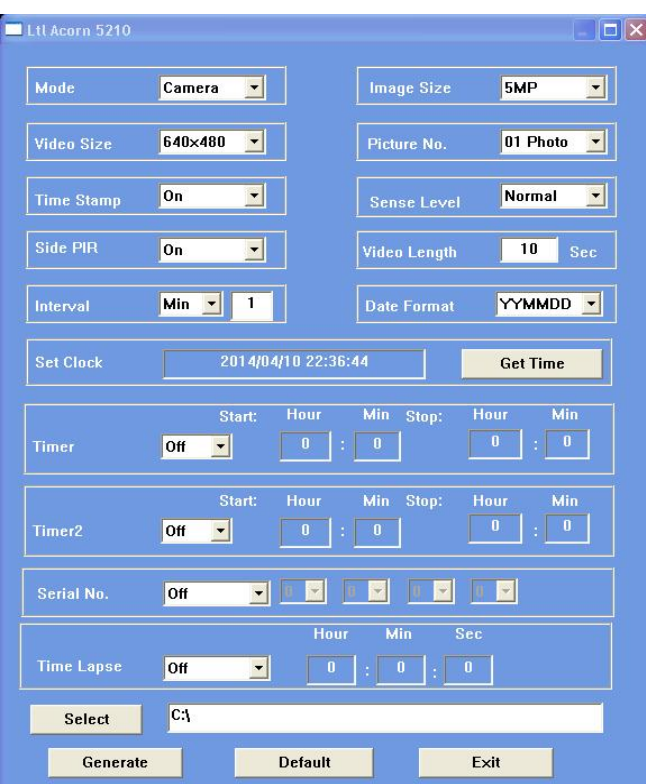

Przy jego pomocy można zaprogramować urządzenie zgodnie z własnym zapotrzebowaniem. By to zrobić, potrzebna jest również karta SD. Większość parametrów, jakie można ustawić w Camera Setup, jest taka sama jak te, które ustawia się w trybie testowym (zob. **Menu**).

Za pomocą Get Time pobierz aktualny czas z komputera. Kliknij Select, by określić, w którym folderze mają być zachowane ustawienia. Z reguły jest to folder karty SD, dlatego włóż kartę SD w czytnik kart i podłacz go do komputera. Następnie kliknij Generate. We wskazanej lokalizacji pojawi się plik menu.dat. Jeśli miejsce, w którym utworzony został ten plik, nie jest kartą SD, należy przekopiować<br>ten plik na karte SD.

Jeśli chcesz przywrócić ustawienia fabryczne, kliknij *Deafult*, a następnie *Exit*, by zamknąć okno.<br>Po dokonaniu ustawień włóż karte SD do fotopułapki. Włącz tryb TEST. Na wyświetlaczu pojawi się komunikat informujący, że urządzenie zostało pomyślnie zaprogramowane.

**Uwaga!** Hasło dostępu do fotopułapki można ustawić tylko bezpośrednio na urządzeniu. Nie da się tego zrobić za pomocą komputera.

#### **Funkcja MMS**

Dzięki funkcji MMS urządzenie może wysyłać wykonane przez siebie zdjęcia i filmy na telefon komórkowy lub adres e-mailowy. By skorzystać z funkcji, włóż kartę SIM i baterie do wyłączonego urządzenia (OFF)

Niniejsza instrukcja obsługi została wydana przez AlfaTronik®. Wszelki Firma AlfaTronik nie ponosi odpowiedzialno*ś*ci za wykorzystanie urz*ą*dzenia niezgodnie <sup>z</sup> obowi*ą*zuj*ą*cym prawem.

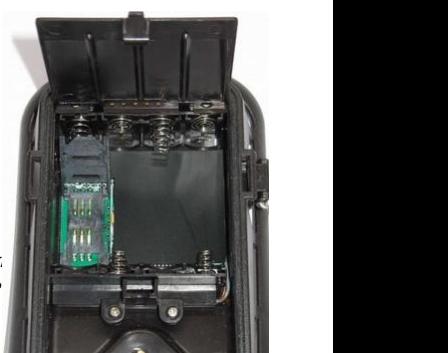

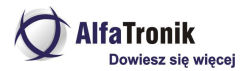

W tym celu otwórz dodatkowy pojemnik na baterie, a w miejscu, gdzie znajduje się gniazdo karty SIM przesuń czarny ruchomy element w kierunku napisu OPEN i podnieś małą klapkę pełniącą również rolę prowadnicy. Umieść kartę SIM w prowadnicy, zamknij ją i przesuń do dołu (napis LOCK).

Następnie, by ustawić funkcję MMS, włóż do napędu komputera płytę CD dołączoną do zestawu, wybierz folder MMS Setup, a następnie kliknij w Setup i MMS Setup.

Po otwarciu okna LTL Acorn 5210 najpierw wybierz ustawienie trybu MMS – **Auto** lub **Manual**.

W przypadku Auto będzie konieczny wybór kraju (Country) i operatora sieci komórkowej. Następnie wpisz numer telefonu i adres e-mail, na który mają być wysyłane MMS-y. Możesz wpisać do trzech numerów telefonów/ adresów e-mail.

W przypadku Manual musisz ręcznie wpisać wszystkie parametry. W tym celu skontaktuj się ze swoim operatorem sieci komórkowej, by uzyskać niezbędne dane, takie jak: URL, APN, Gateway (brama) czy Port.

Kliknij Select, by określić, w którym folderze mają być zachowane ustawienia. Z reguły jest to folder karty SD, dlatego włóż kartę SD w czytnik kart i podłącz go do komputera. Następnie kliknij Generate. We wskazanej lokalizacji pojawi się plik setup.dat. Jeśli miejsce, w którym utworzony został ten plik, nie jest kartą SD, należy przekopiować ten plik na kartę SD.

Następnie włóż kartę SD do fotopułapki. Włącz tryb TEST. Na wyświetlaczu pojawi się komunikat informujący, że funkcje MMS zostały pomyślnie ustawione, a następnie informacja NO MM1.

Podłącz pojemnik z modułem MMS do fotopułapki. Przełącz włącznik do pozycji TEST. Istnieje możliwość podłączenia urządzenia do telewizora, korzystając z dołączonego kabla AV. Po około 1 minucie siła sygnału i obecny operator sieci komórkowej będą widoczne na ekranie telewizora. Jeśli nie masz możliwości podłączenia urządzenia do telewizora, po około 1 minucie odłącz pojemnik z modułem MMS od urządzenia. Wówczas informacje o sile sygnału i obecnym operatorze sieci

komórkowej pojawią się na wyświetlaczu (jak na obrazku obok).

Siłę sygnału wskazują trzy paski. By urządzenie było w stanie wysłać MMS, potrzebny jest co najmniej jeden pasek.

Poza informacjami o operatorze komórkowym na wyświetlaczu mogą pojawić się dodatkowe komunikaty:

- SIM: brak lub źle włożona karta SIM;
- CSQ: brak zasięgu;
- CREG: karta SIM jest chroniona hasłem, nieaktywna | **EDI** lub nie ma środków na koncie (przy kartach pre-paid) albo nie może zalogować się do systemu GSM;
- CGREG: karta SIM nie może zalogować się do sieci GSM;

• COPS: szukanie operatora karty SIM. Jeśli zostanie znaleziony, jego nazwa i siła sygnału pojawią się na ekranie.

Jeśli na wyświetlaczu pojawił się komunikat **No MM1**, oznacza to, że nie został zainstalowany moduł MMS.

### **Zawartość zestawu**

- Urządzenie monitorujące
- **-** Dodatkowy moduł z miejscem na baterie i karte SIM
- Karta pamięci 8GB

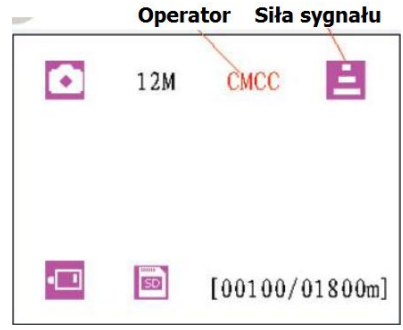

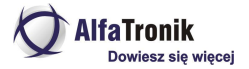

- Pasek montażowy
- Kabel AV
- Kabel USB
- Płyta CD z oprogramowaniem
- **Instrukcja obsługi w języku polskim**
- Instrukcja obsługi w języku angielskim

#### **Parametry**

- Rozdzielczość zdjęć: 5 Mpx lub 12 Mpx
- Rozdzielczość zdjęć przesyłanych na MMS: max 640 x 480 px
- Kat widzenia kamery:  $50^\circ$
- Kąt widzenia czujek ruchu: 35° lub 120°
- Wodoodporność: klasa szczelności IP54
- Zasilanie: 4 lub 8 baterii AA (opcjonalnie dodatkowe ogniwa słoneczne)
- Czas czuwania na bateriach: ok. 6 miesięcy
- Pamięć: slot na karty SDHC do 32GB
- Temperatura pracy: -30°C do 70°C
- Wymiary:  $140 \times 89 \times 64$  mm
- Waga: 240 g

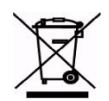

Firma AlfaTronik zarejestrowana jest w GIOŚ. Nr rej. E0018658WBW Nie wyrzucaj elektrośmieci, odnieś je do punktu zbierania, zostaw w sklepie lub punkcie serwisowym. Razem dbajmy o środowisko!

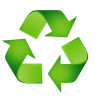